**Внедрение электронного документооборота в грузовом коммерческом хозяйстве Укрзализныци**

**АС Клиент УЗ Автоматизированная система по оформлению и обработке перевозочных документов при перевозке грузов железнодорожным транспортом Украины**

### **Идеология создания системы еффективного взаимодействия с клиентом - АС Клиент УЗ**

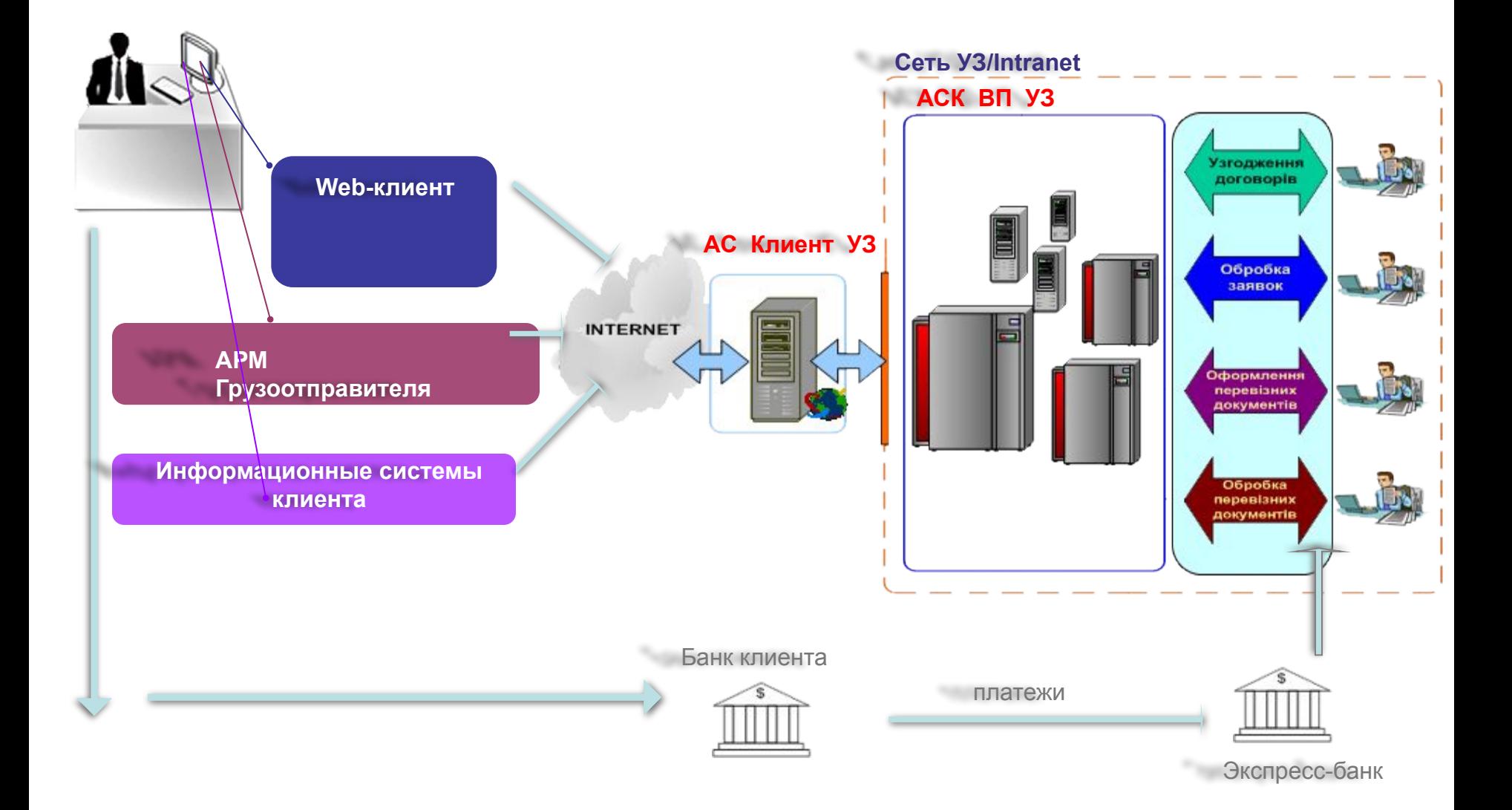

### **АС Клиент УЗ Основные функции системы**

- ❑ **Формирование электронных данных перевозочных документов.**
- ❑ **Подготовка бумажных перевозочных документов на основании электронных данных.**
- ❑ **Формирование электронных перевозочных документов (наложение электронно-цифровой подписи на электронные данные).**
- ❑ **Приложение сопроводительных документов, предусмотренных правилами перевозок, к электронным перевозочным документам.**
- ❑ **Передача электронных данных или электронных перевозочных документов в автоматизированные системы Укрзализныци.**
- ❑ **Получение электронных данных бумажных перевозочных документов или электронных перевозочных документов на всех этапах их обработки в автоматизированных системах Укрзализныци: от приема груза к перевозке – до его выдачи.**

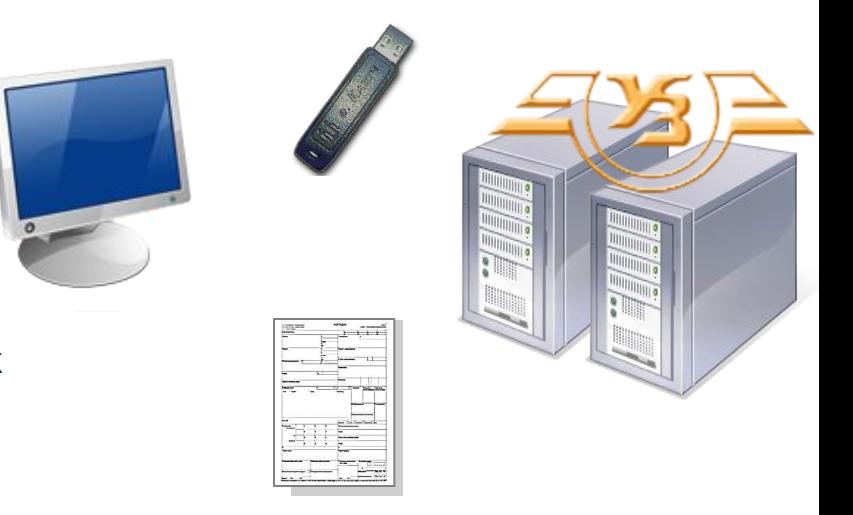

### **Мероприятия клиента в организации электронного документооборота**

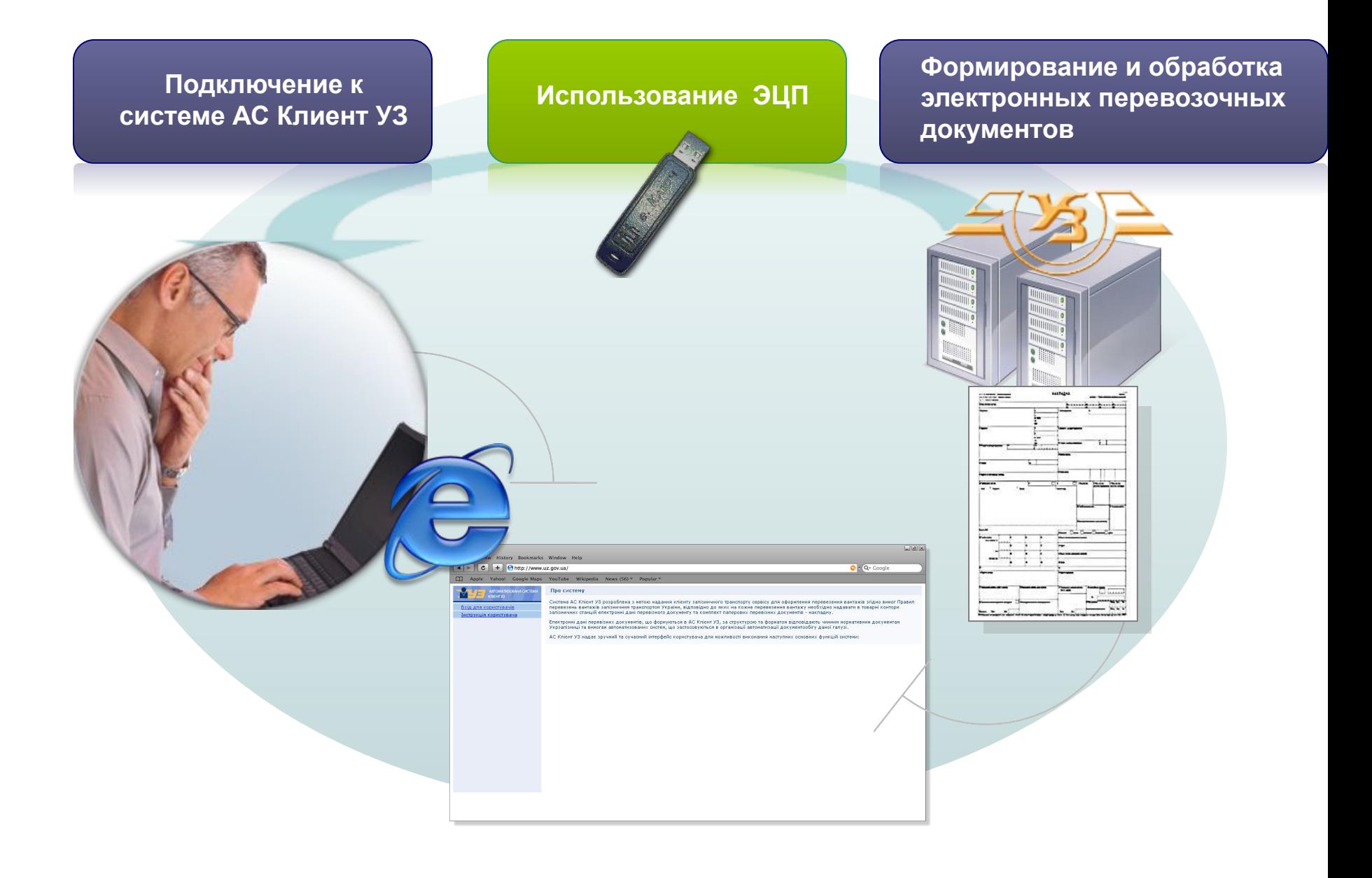

### **Подключение к АС Клиент УЗ Авторизация клиента**

#### **1. Запуск системы выполняется через Интернет браузер с помощью VPN соединения**

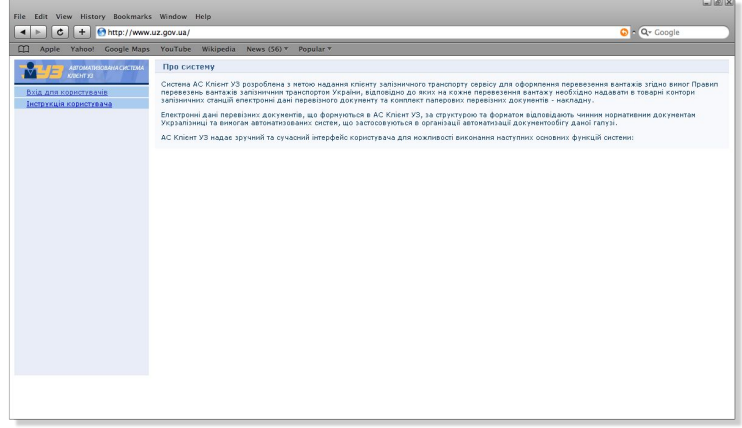

#### **3. Пользователь указывает пароль**

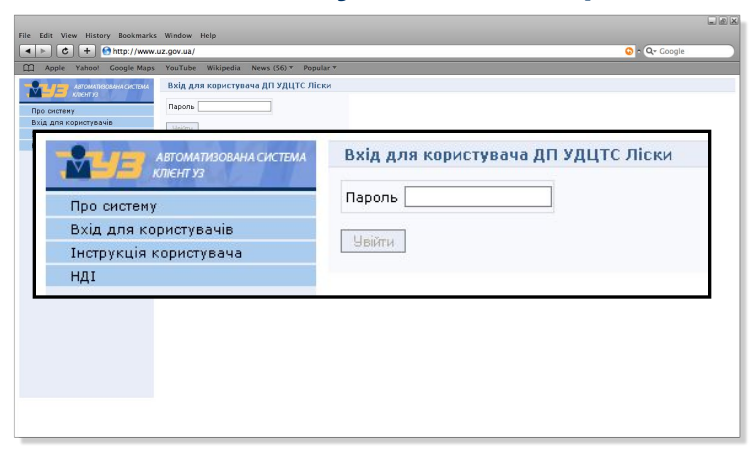

#### **2. Пользователь выбирает сертификат для идентификации**

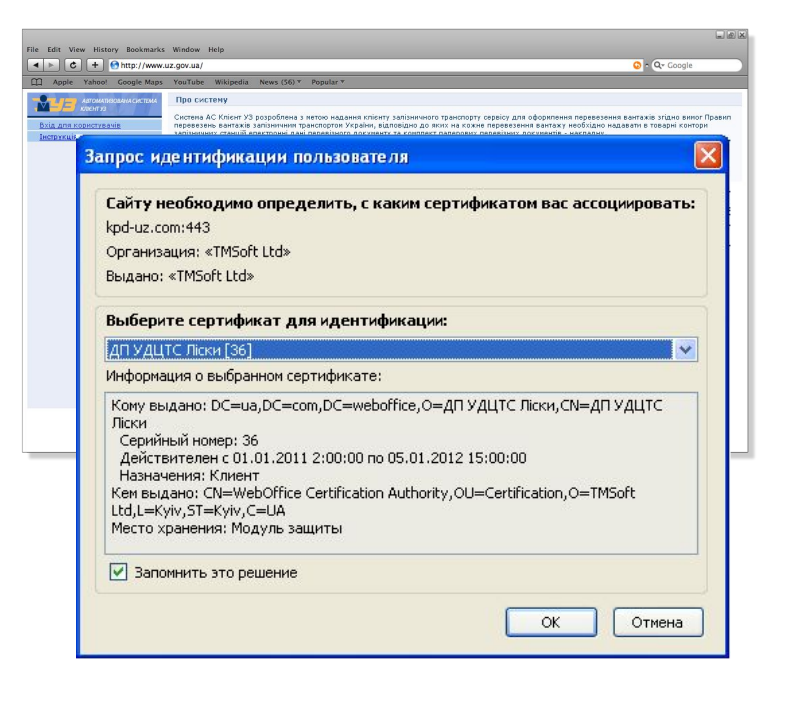

### **Подготовка электронных данных или электронных перевозочных документов**

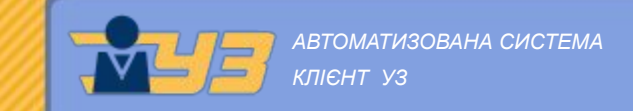

#### **Интерфейс создания перевозочного документа состоит из блоков информации.**

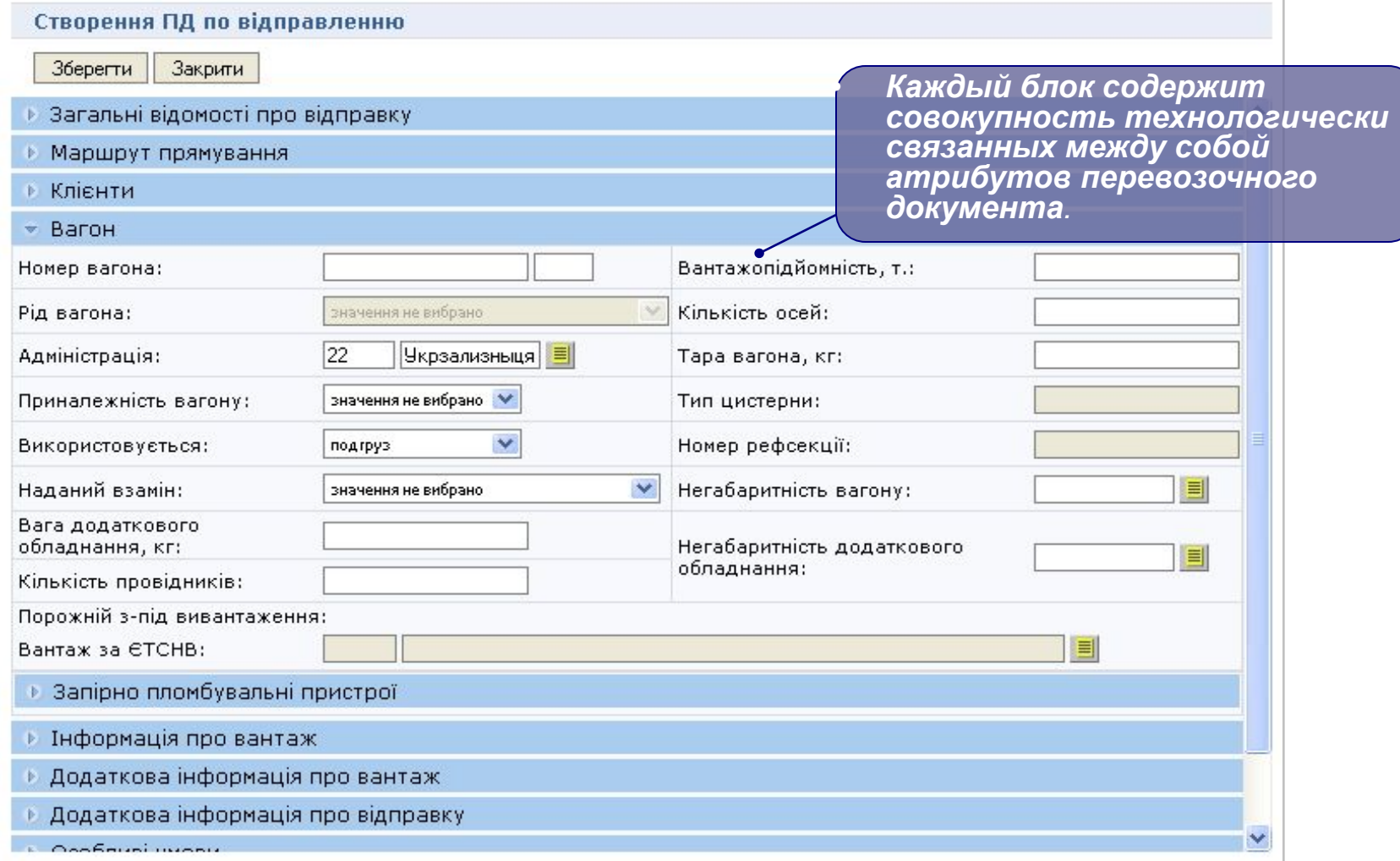

# Приложение сопроводительных документов **АВТОМАТИЗОВАНА СИСТЕМА**

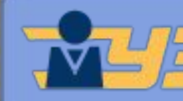

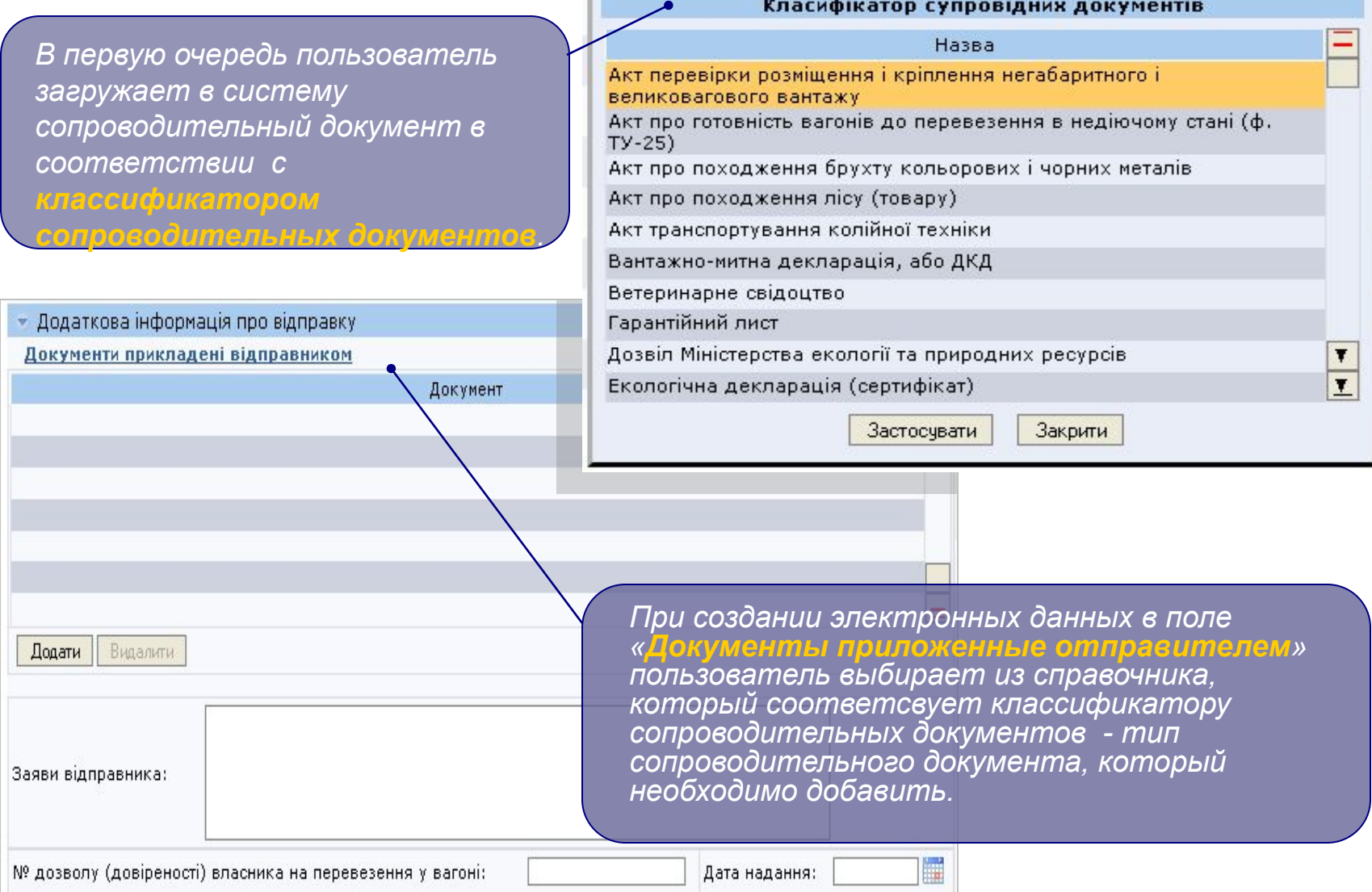

#### **Сохранение электронных данных перевозочных документов**

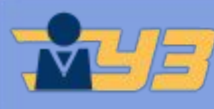

*АВТОМАТИЗОВАНА СИСТЕМА КЛІЄНТ УЗ*

**Если сведения перевозочного документа внесены в полном объеме, согласно требований правил оформления перевозочных документов грузоотправителем и выполняют требования логических и форматных контролей автоматизированных систем Укрзализныци, электронные данные сохраняются в АС Клиент УЗ со статусом – ЧЕРНОВИК.**

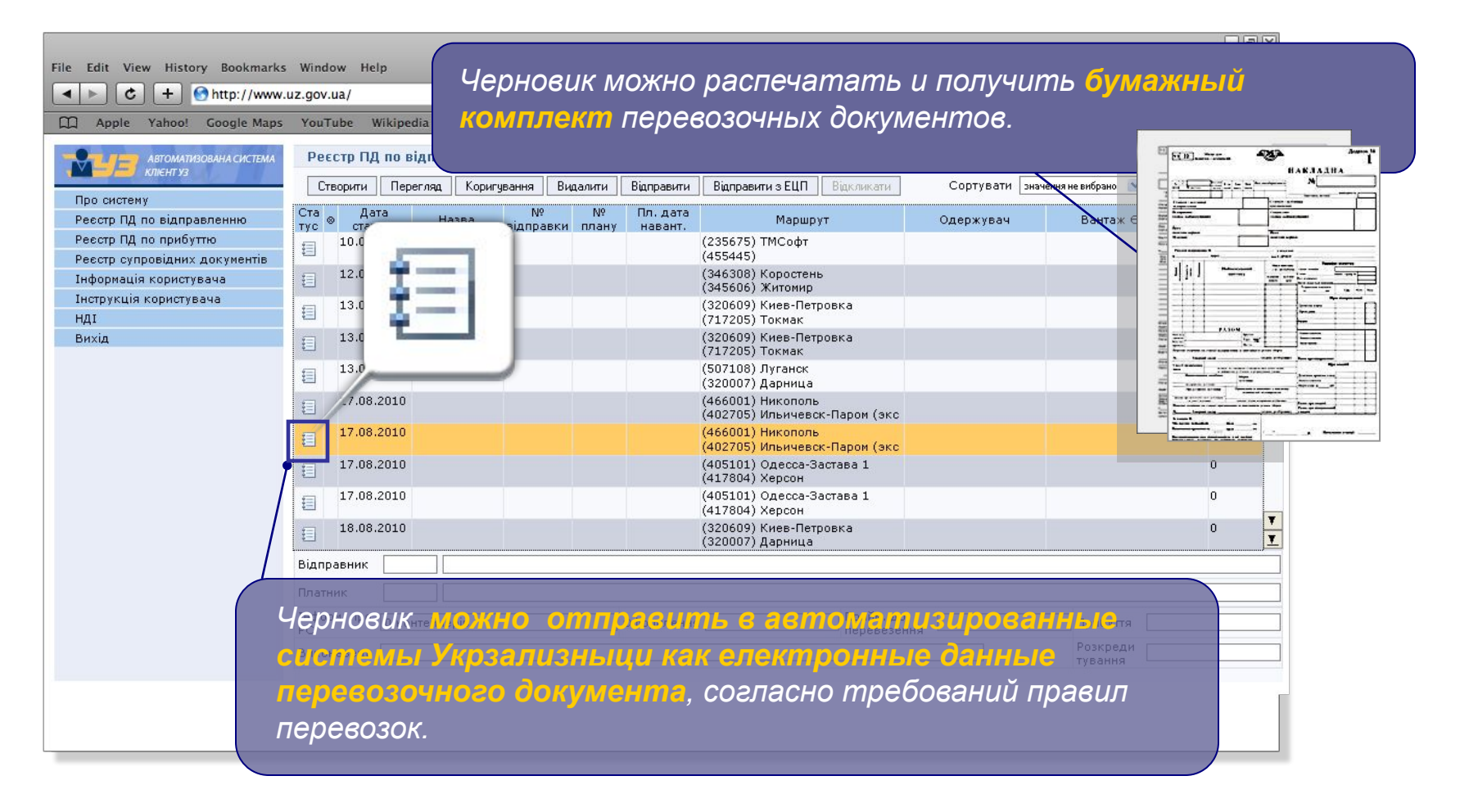

### **Передача электронных данных перевозочных документов в АСКВП УЗ, использование ЭЦП**

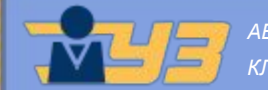

*АВТОМАТИЗОВАНА СИСТЕМА КЛІЄНТ УЗ*

*Черновик можно отправить в автоматизированные системы Укрзализныци в виде электронного перевозочного документа, если к электронным данным добавить ЭЦП*

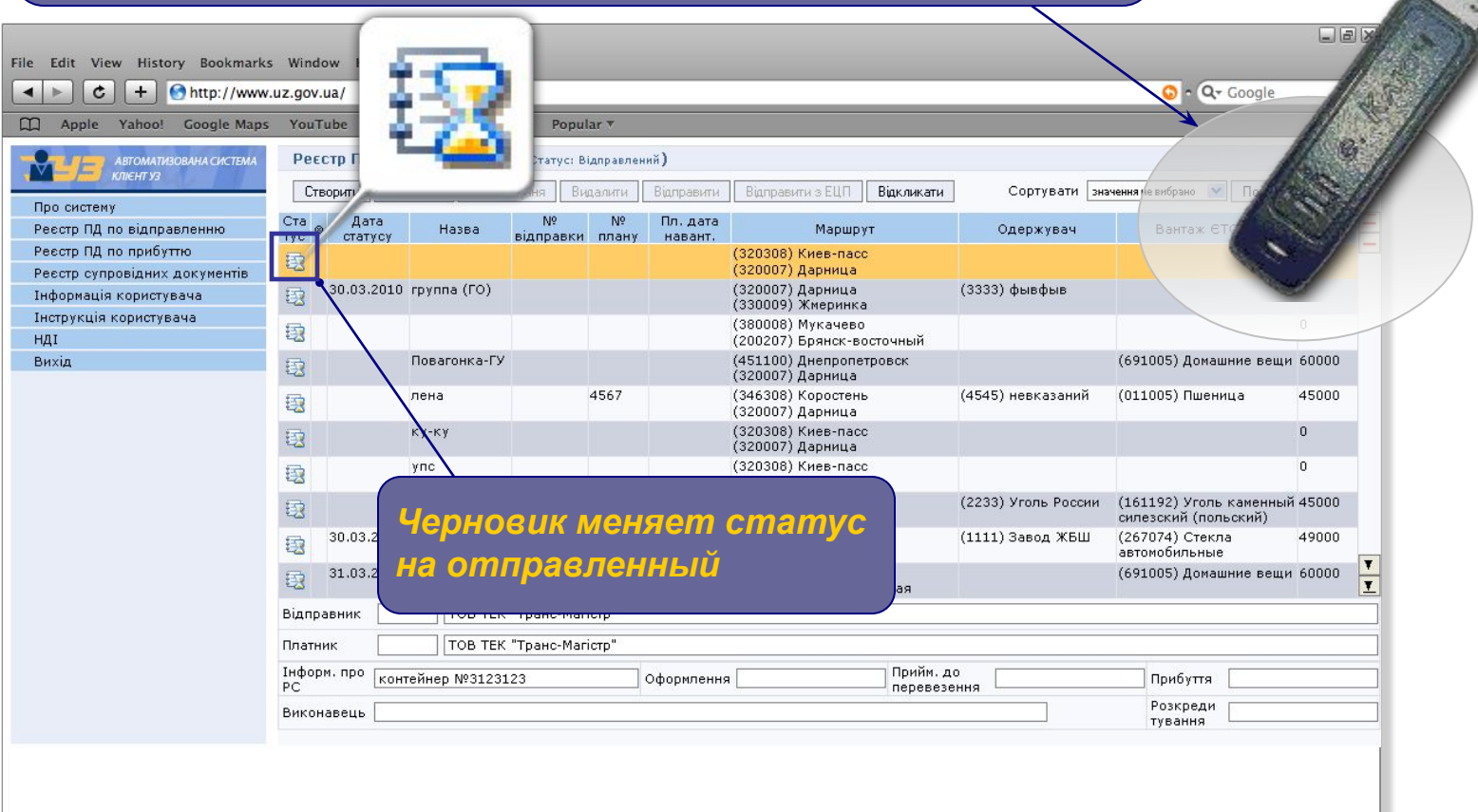

**Мероприятия подразделений Укрзализныци в организации электронного документооборота**  *АВТОМАТИЗОВАНА СИСТЕМА*

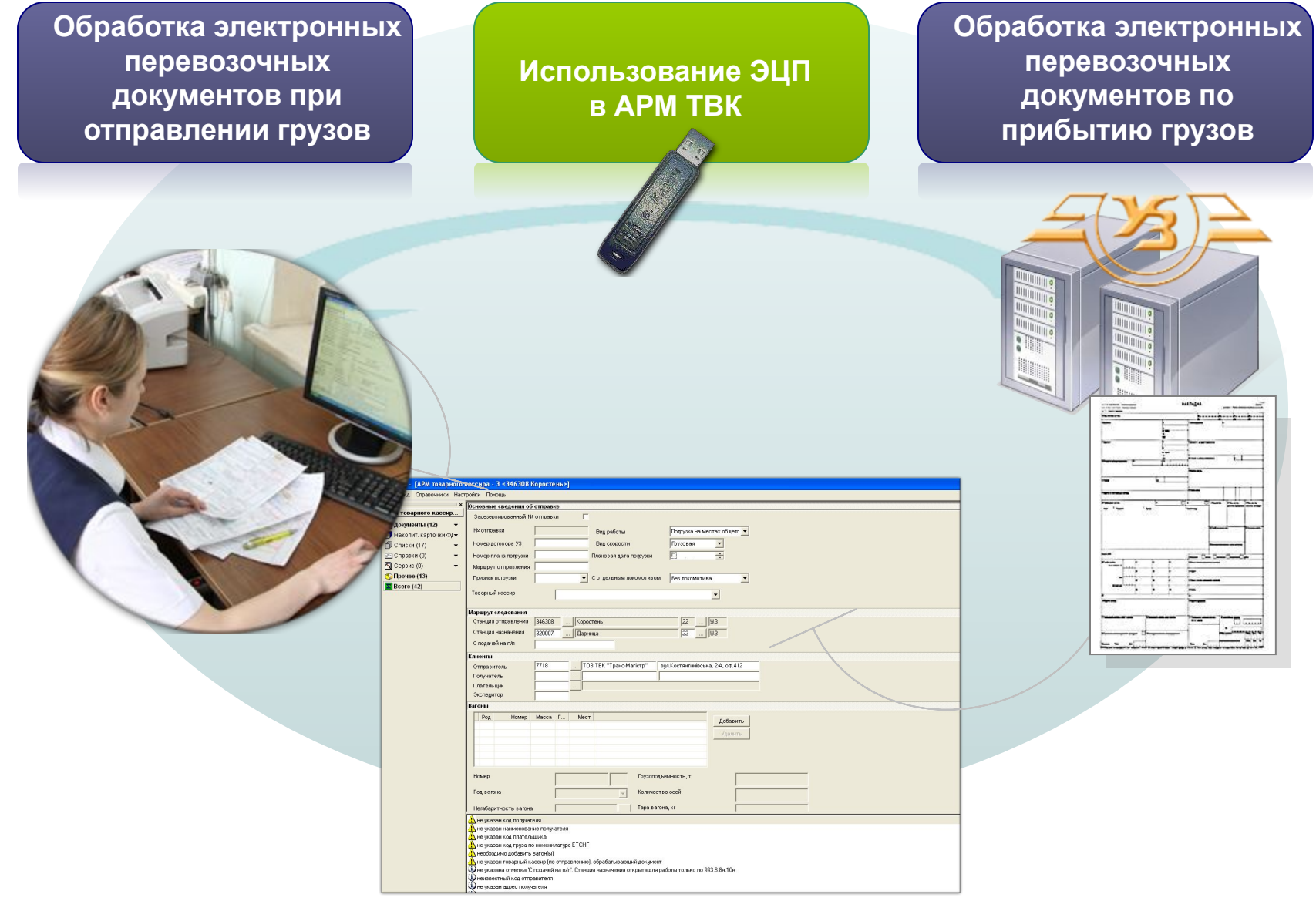

# **Станция отправления груза Авторизация ЭЦП в АРМ ТВК**

# **ACK BN Y3**

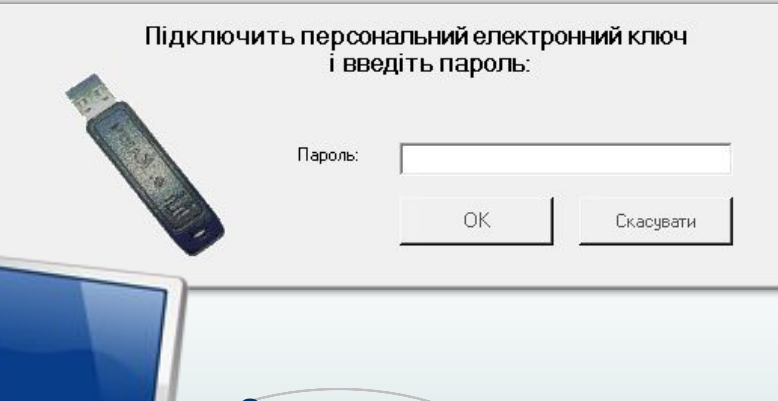

#### **o Запрос электронного перевозочного документа грузоотправителя**

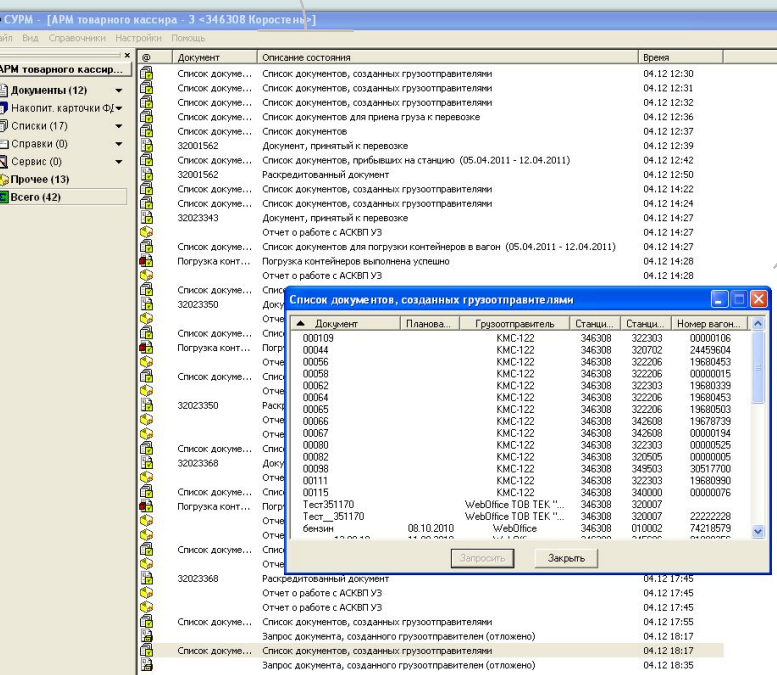

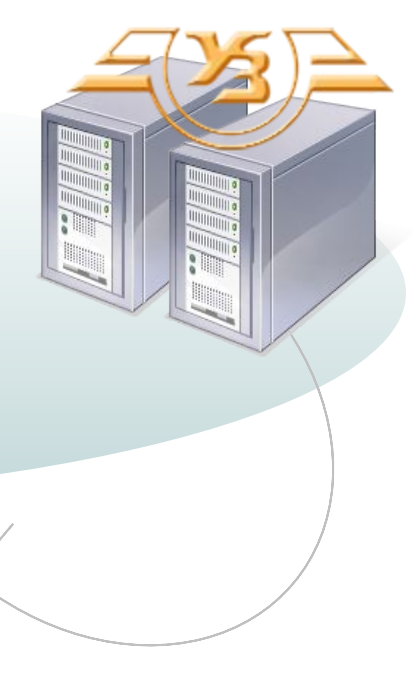

# **Обработка электронного перевозочного документа при отправлении груза**

# **ACK BN YS**

#### **Прием груза к перевозке**

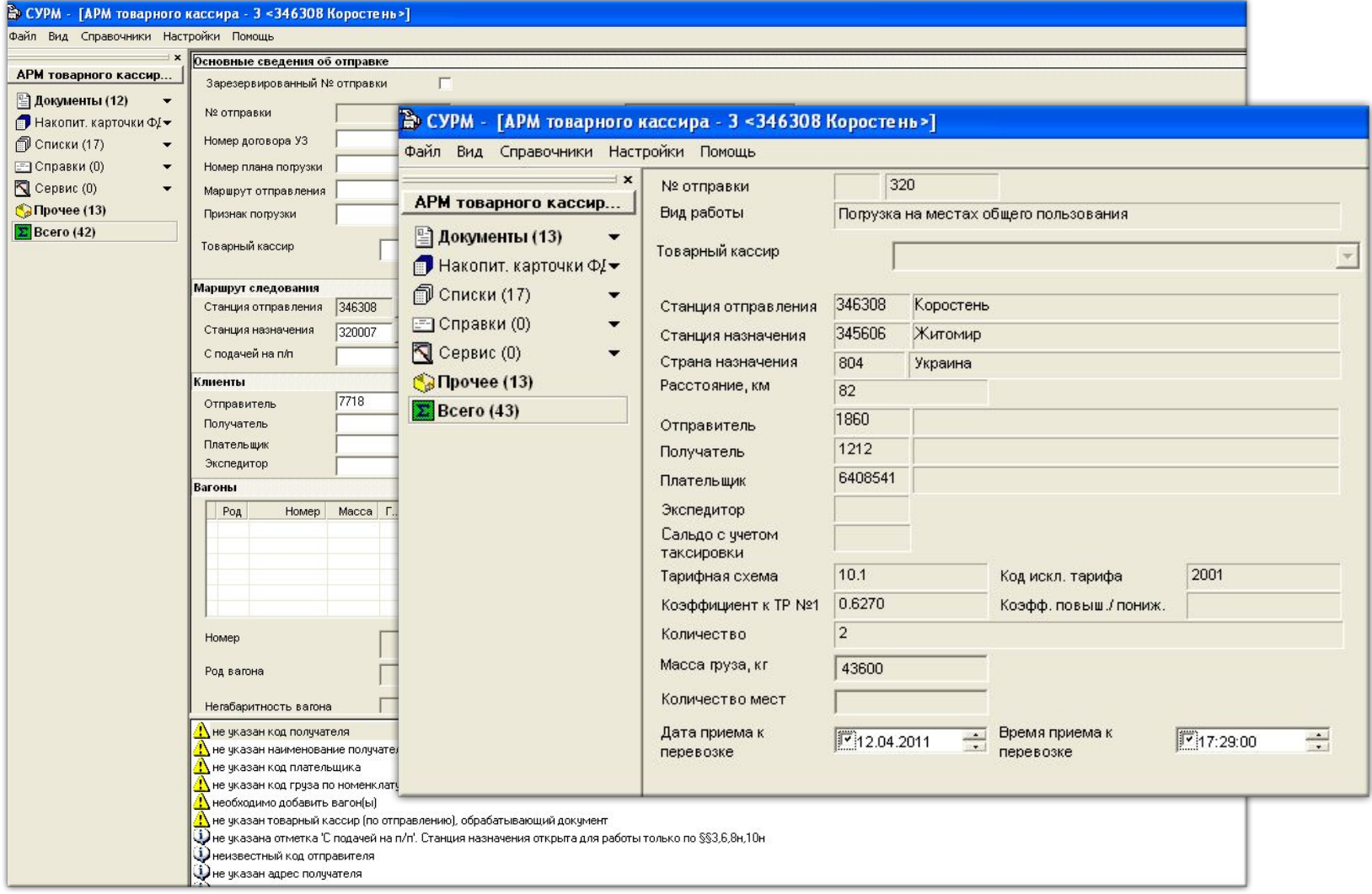

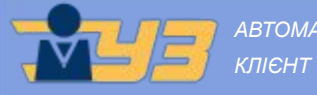

*АВТОМАТИЗОВАНА СИСТЕМА КЛІЄНТ УЗ*

#### *Отправленный документ меняет статус на Принятый к перевозке.*

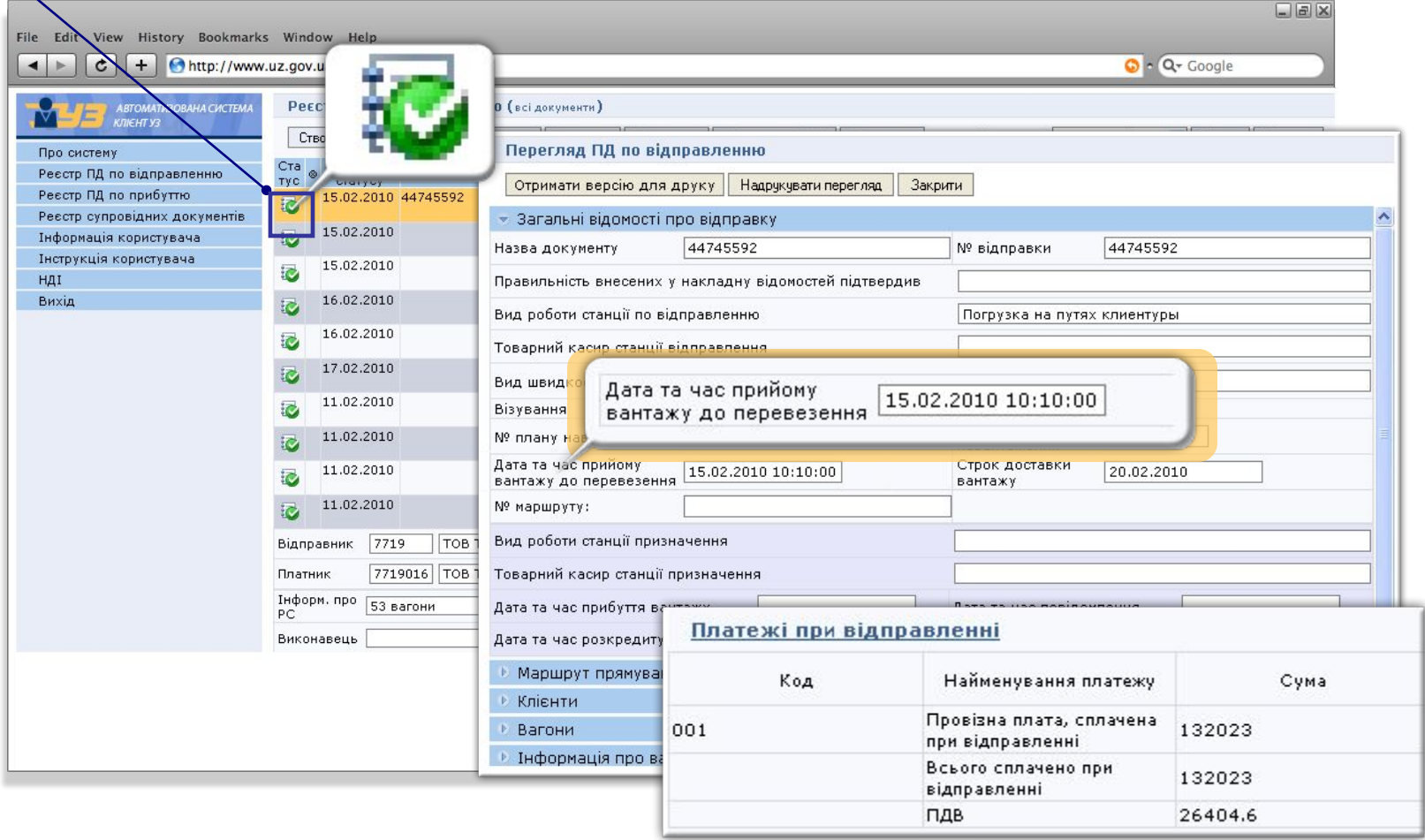

## **Обработка электронного перевозочного документа по прибытию груза**

# ACK BN YS

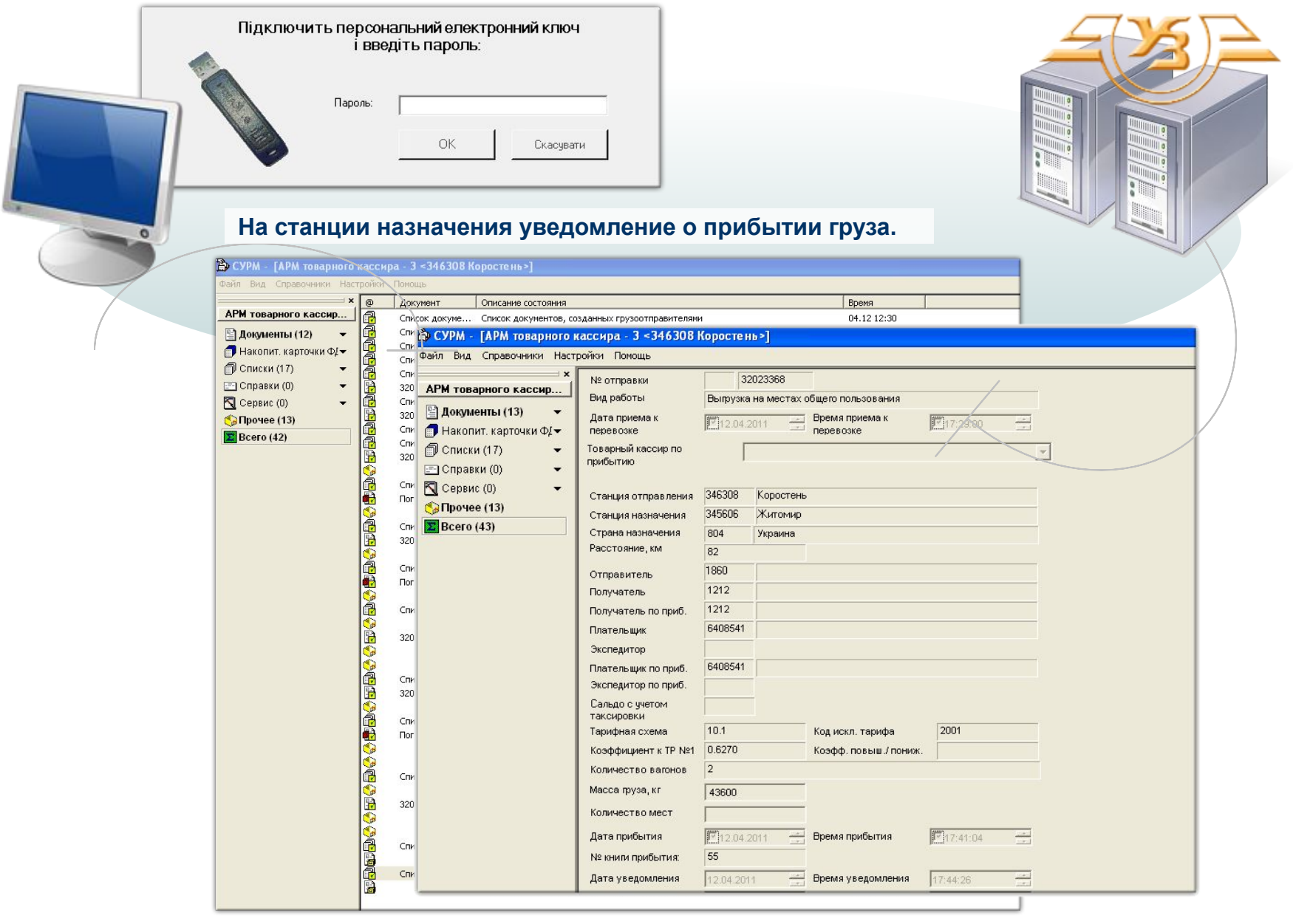

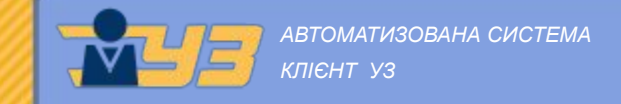

*Принятый к перевозке меняет статус на Доставленный – далее внесение ведомостей получателя для раскредитования.*

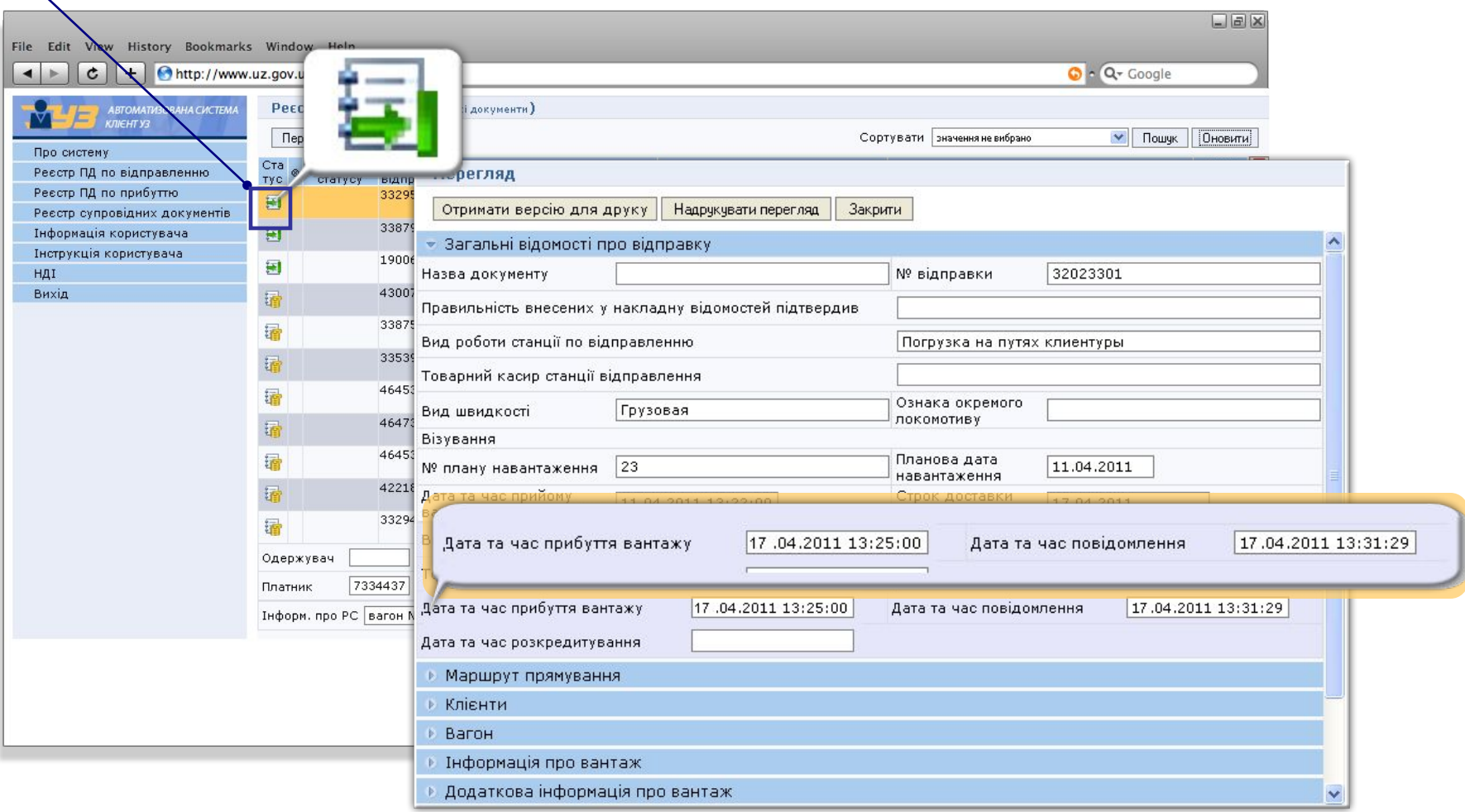

# **ACK BN Y3**

### **Раскредитование электронного перевозочного документа.**

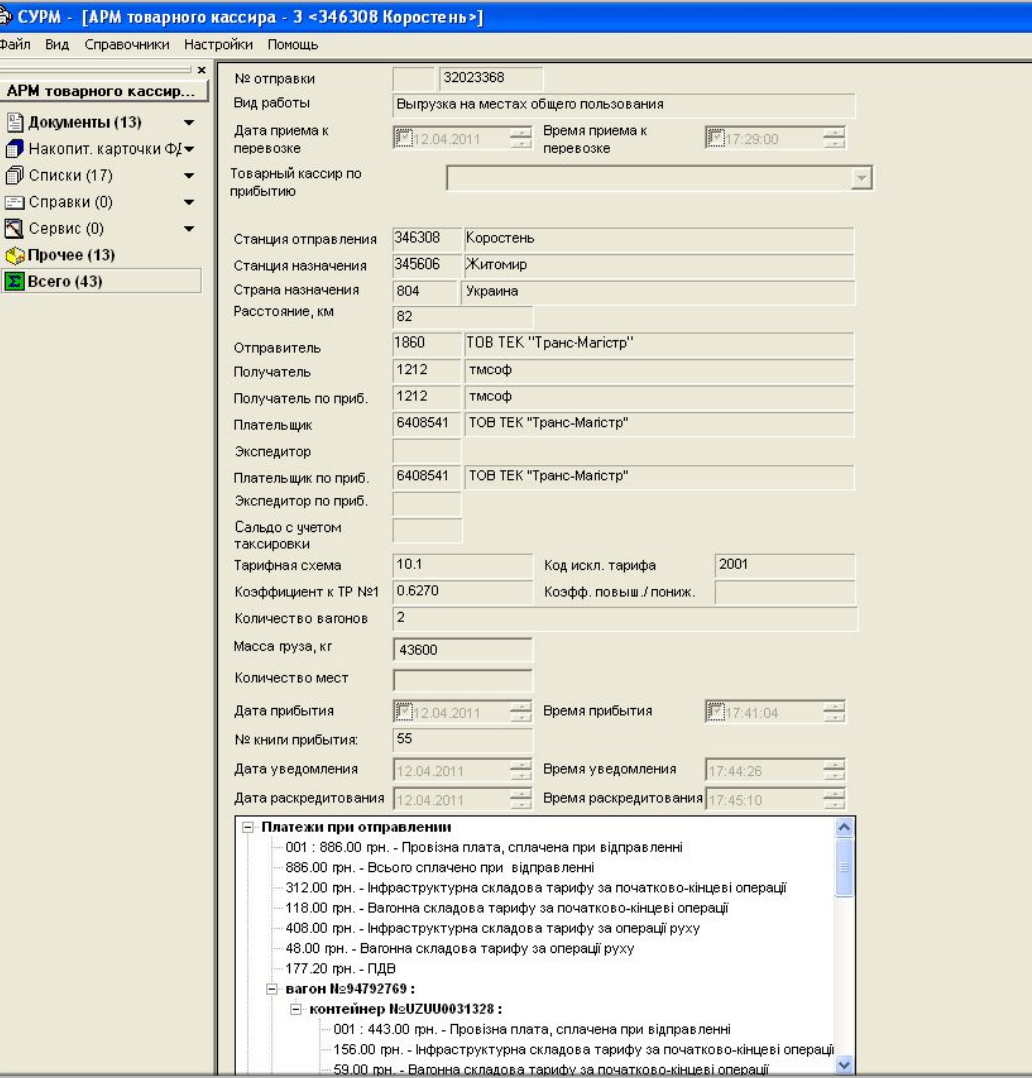

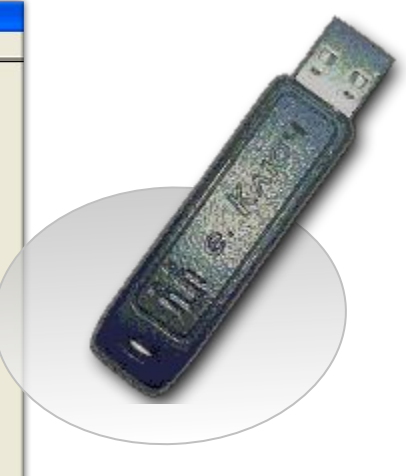

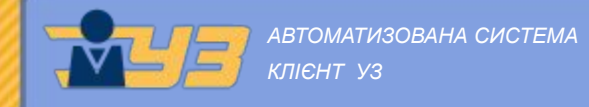

### *Раскредитованный электронный перевозочный документ.*

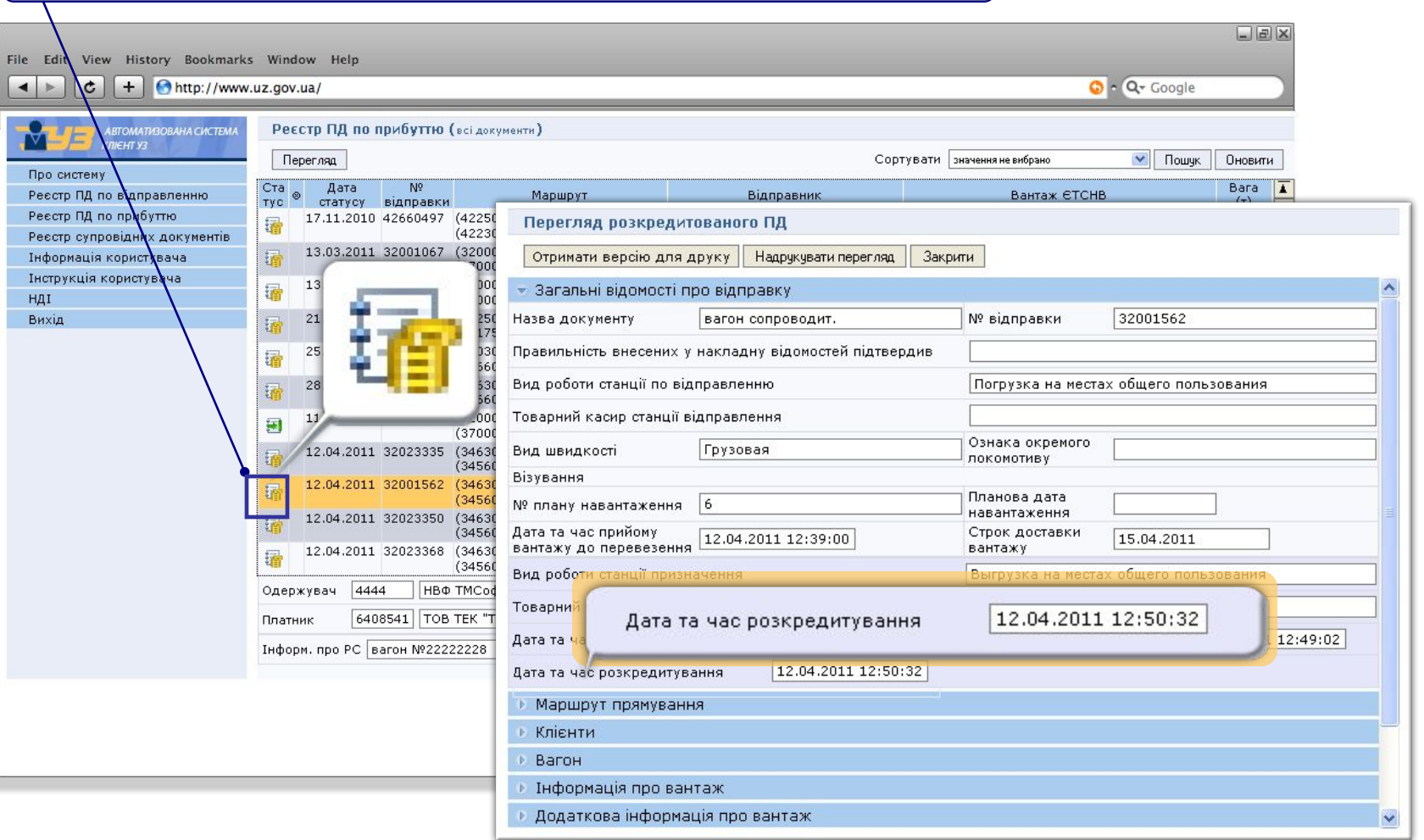

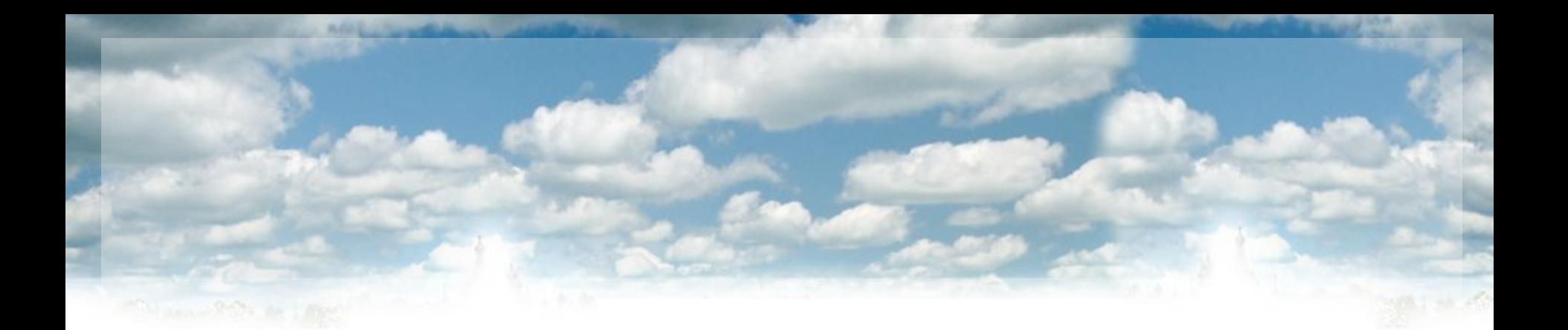

# Спасибо за внимание!

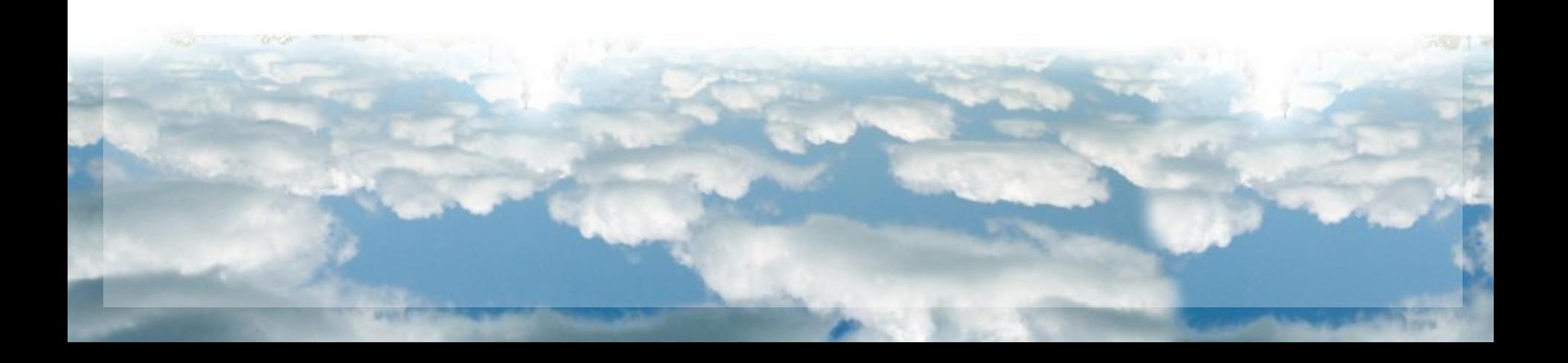